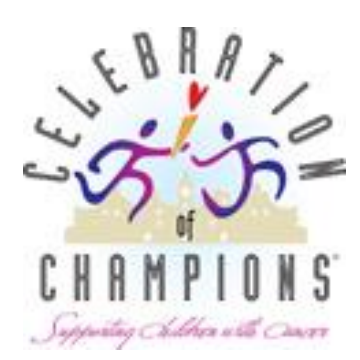

## Frequently Asked Questions

How to access and use the website <http://give.rchsd.org/celebrationofchampions>

## **R E G I S T R A T I O N**

How do I register as an individual?

 $\circ$  On the Celebration of Champions fundraising website, click on the blue "Fundraise" button. Click "Individual Registration." Click "Join as a New Participant" or enter your username and password if you are a returning user. Complete the registration process.

How do I start a team?

o On the Celebration of Champions fundraising website, click on the blue "Fundraise" button. Click on "Start a Team." Click "Join as a New Participant" or enter your username and password if you are a returning user. Complete the registration process.

How do I join a team?

 $\circ$  On the Celebration of Champions fundraising website, click on the blue "Fundraise" button. Click on "Join a Team." Click "Join as a New Participant" or enter your username and password if you are a returning user. Complete the registration process.

Can I register by clicking "Donate" on the team page?

o No, you must click the green "Join Team" button.

Is my registration fee tax-deductible?

 $\circ$  Yes, gifts to Rady Children's Hospital-San Diego are tax deductible to the extent allowed by the law. Rady Children's Hospital-San Diego is a registered 501©3 organization. Our tax identification number is 33-0170626.

## **D O N A T I O N S**

Are donations tax-deductible?

 $\circ$  Yes, gifts to Rady Children's Hospital-San Diego are tax deductible to the extent allowed by the law. Rady Children's Hospital-San Diego is a registered 501©3 organization. Our tax identification number is 33-0170626.

How do I make a donation in support of an individual or a team?

 $\circ$  On the Celebration of Champions fundraising website, scroll down to the Support a Fundraiser section. Click on the purple "Individuals" or "Teams" button and enter the name *(if you wish to see a list of all fundraisers, leave the first and last name fields blank)* and click on the magnifying glass. Select the individual you wish to support. Click on the green "Donate" button and complete the online donation form.

How to I make a general event donation?

o On the Celebration of Champions fundraising website, click on the green "Donate" button and select "click here to make a general donation to Celebration of Champions.) Complete the online donation form.

## **WEBSITE TIPS V**

Can I customize my personal fundraising page?

 $\circ$  Yes, you can write your own personal story on your fundraising page and upload your own photo, OR you can use our honorary patient story. By using our honorary patient story, you'll have access to a brief story explaining their journey and a special photo.

How do I change my personal fundraising goal?

 $\circ$  You can change your fundraising goal by logging in to your participant center (with your username and password). Under the Overview section on the Home tab, click on "change" below your current goal. Enter your new goal and click submit.

Can I continue to collect donations after the event?

o Absolutely!

What are matching gifts?

 $\circ$  Matching gifts are efforts employers use to assist their employees in philanthropic efforts, sometimes even doubling their employee's fundraising efforts. Please contact your Human Resources Department to see if your company has a matching gift program. Please call our Donor Services Department at 858-966-7878 if you have questions about matching gift programs.

How does team fundraising work?

 $\circ$  Team fundraising is a great way to rally a group of people around a great cause. You can share ideas and tools to encourage each other.

If you have additional questions or need help, please contact us at 858-966-5887.

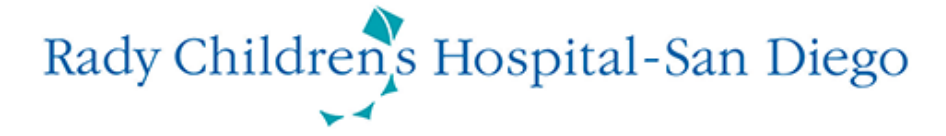